## Digging in the Digital Archive

USING DIGITAL COLLECTIONS TO ENHANCE YOUR FAMILY HISTORY RESEARCH

Download slides & handout: https://deepgenes.com/downloads GENEALOGICAL

Kristin Britanik, Cranberry Genealogy Club Program, 27 January 2021

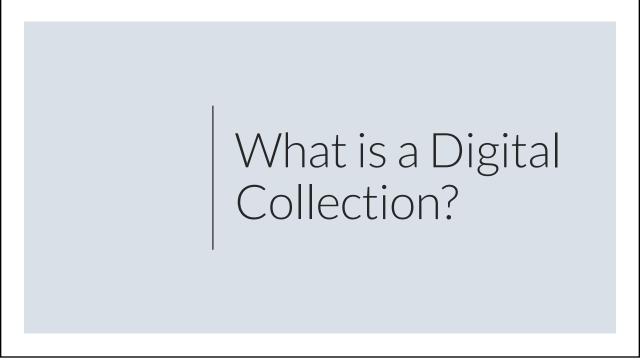

An online database of digital objects that can include text, still images, audio, video, or other digital media formats. Objects can consist of digitized content like print or photographs, as well as originally produced digital content like word processor files or social media posts.

In addition to storing content, digital libraries provide means for organizing, searching, and retrieving the content contained in the collection.

Source: https://en.wikipedia.org/wiki/Digital\_library

⊢ A R C H I V E University of z Who creates 2 Pittsburgh Ш Ц digital z New York collections? Public Library Libraries Local Historical Societies CARNEGIE • Non-profits and Museums MUSEUM OF ART CENTER *IEWISH* HISTORY

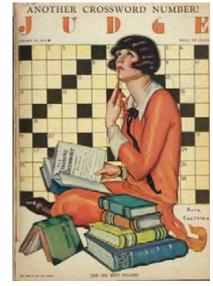

# How can digital collections enhance my research?

- If you're lucky, help you find vital record information and break down brickwalls
- Fill in more descriptive information about your ancestors' lives
- Learn about where they lived, worked, and what they did for fun
- Give you a general idea of the social and historical environment your ancestors were living in.

Judge Magazine Front cover, Vol. 88, no. 2254 https://digitalcollections.nypl.org/items/1aaa2fd0-1f90-0134-9154-00505686a51c

5

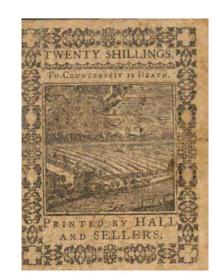

## How are they different than genealogy websites?

- Usually free!
- Serves a wider audience than just genealogists
- More diverse range of document and source types
- Typically not indexed in the same way

Verso. Pennsylvania, 20 shillings, 1773 https://digitalcollections.library.harvard.edu/catalog/W362629\_urn-3:HBS.Baker.AC:1083653

What types of documents can I find?

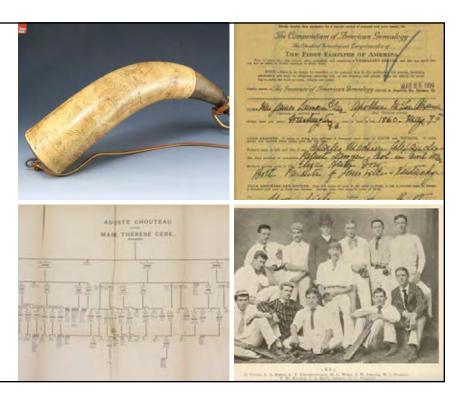

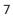

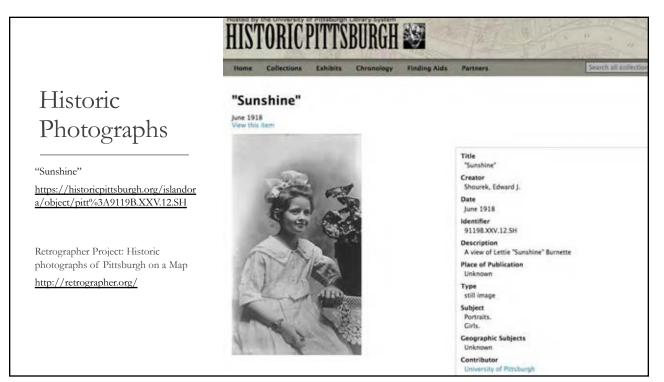

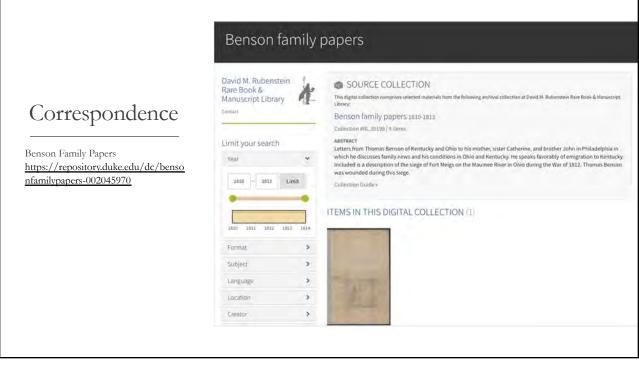

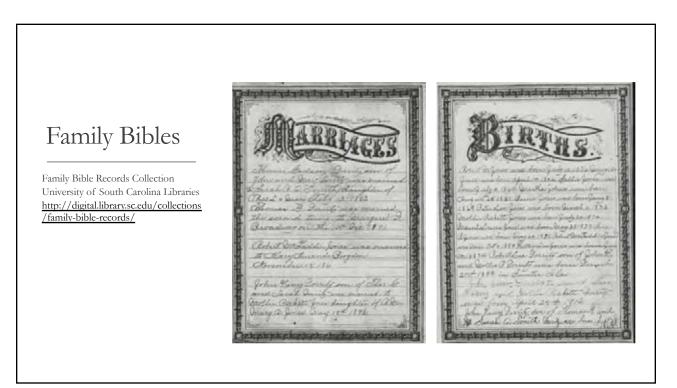

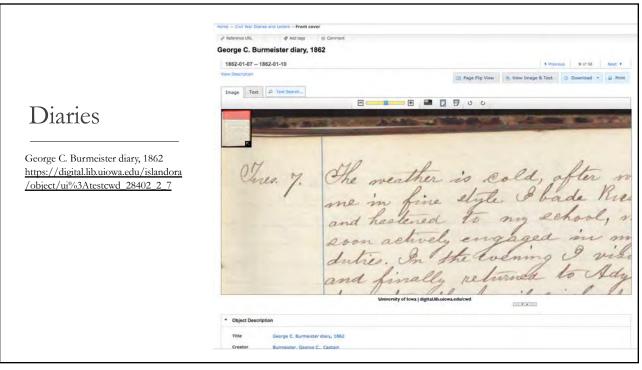

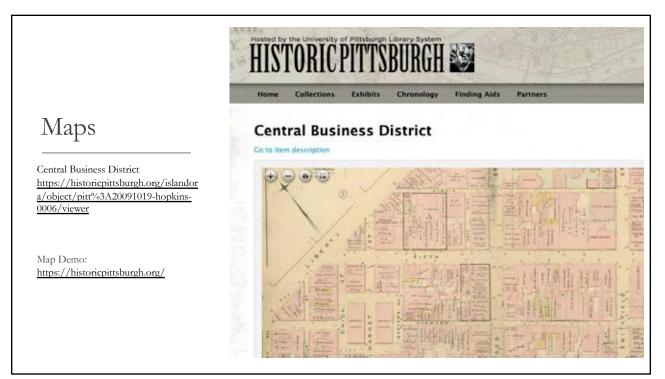

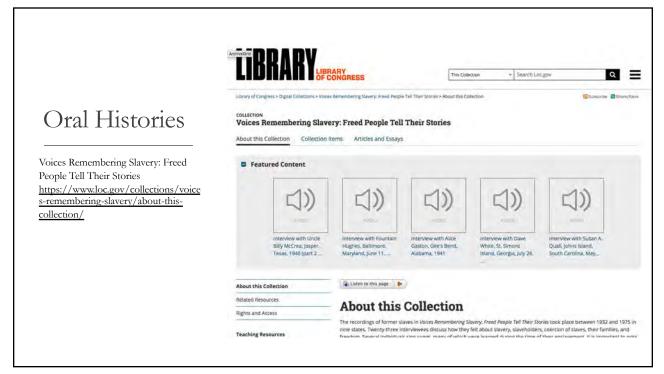

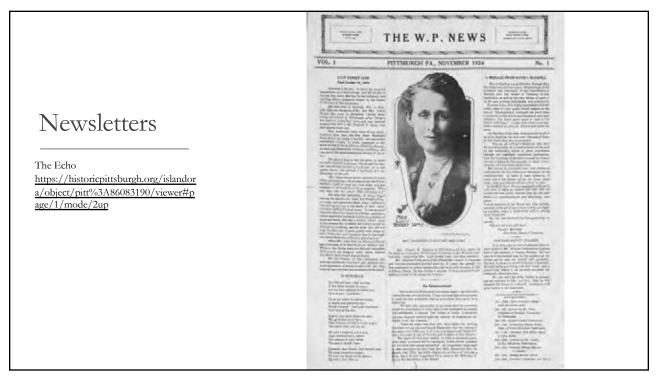

### Newsletters

The Echo https://historicpittsburgh.org/islandor a/object/pitt%3A86083190/viewer#p age/10/mode/2up

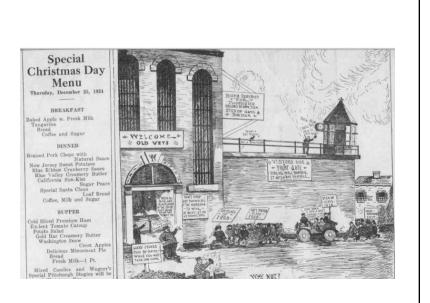

|                                                                                                    | THE ECHO<br>Devoted to the interests of Prisoners everywhere.                                                                                                    |
|----------------------------------------------------------------------------------------------------|----------------------------------------------------------------------------------------------------|
| Newsletters                                                                                                    | Published monthly by the inmates of the Western State Penitentiary of<br>Peunsylvania.<br>Subscriptions, One Dollar a year. To inmates free.                                                                                                    |
|                                                                                                    | Address all communications to A. N. Dunsmore, Director of Education,<br>Box A, N. S. Station, Pittsburgh, Pa.                                                                                                    |
| The Echo<br>https://historicpittsburgh.org/islandor<br>a/object/pitt%3A86083190/viewer#p<br>age/24/mode/2up<br>https://digitalarchives.powerlibrary.org<br>/psa/islandora/object/psa%3A53216<br>5?overlay_query=RELS_EXT_isMem<br>berOfCollection_uri_ms%3A%22info<br>%3Afedora/psa%3Acdardpa57%22 | A. N. DUNSMORE Editor-in-Chief                                                                                                    |
|                                                                                                    | J. E. B. 12344 Managing Editor                                                                                                    |
|                                                                                                    | EDITORIAL STAFF           H. J. B.         12843         Associate Editor           C. L. R.         13288         Rockview Editor           R. S. G.         13237         Assistant Editor           I. G. S.         12660         Assistant Editor           E. C. J.         13338         Art and Feature Editor           J. M. G.         10666         Circulation Manager           G. G. M.         13639         Music Editor           H. T. B.         10568         Athletic Editor           H. T. B.         10568         Athletic Editor |
|                                                                                                    | REPORTORIAL STAFF           H. T.         11055         J. K. U.         10879         H. W. S.         12803           McK. P.         10038         H. L. S.         10560         D. M. G.         13717                                                                                                    |

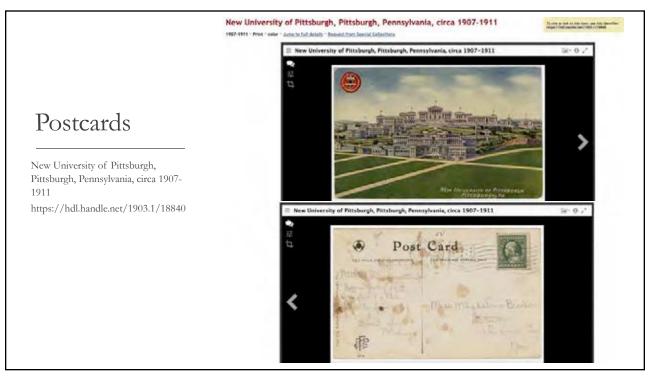

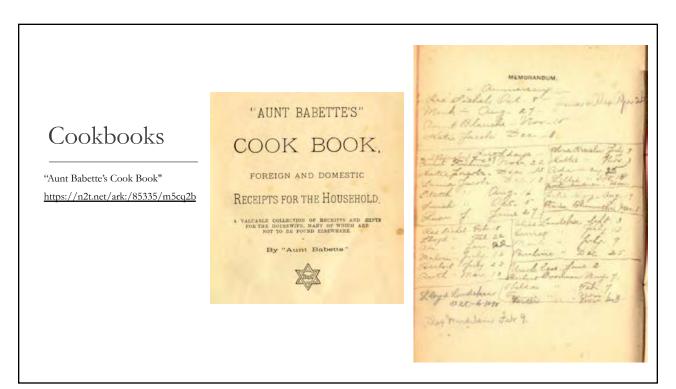

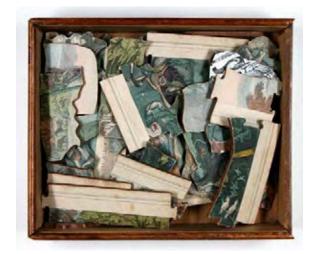

Scripture natural history & zoology (puzzle pieces in wooden box) https://cdm16786.contentdm.oclc.org/digital/collection/childrens/id/812

## Figuring out the Puzzle

Using digital sources for family history research is like putting together a puzzle...

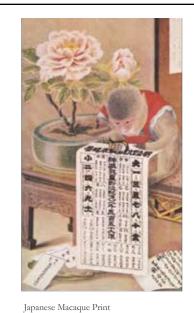

## Metadata

Metadata is descriptive information about a digital image or object

- Title
- Date
- Subject
- Location

Usually standardized so that digital images can be easily found and searched across multiple platforms

https://search.library.wisc.edu/digital/AW4FFMJZOJVNZ78X/full/AXVNDGQ24YL23L8Z

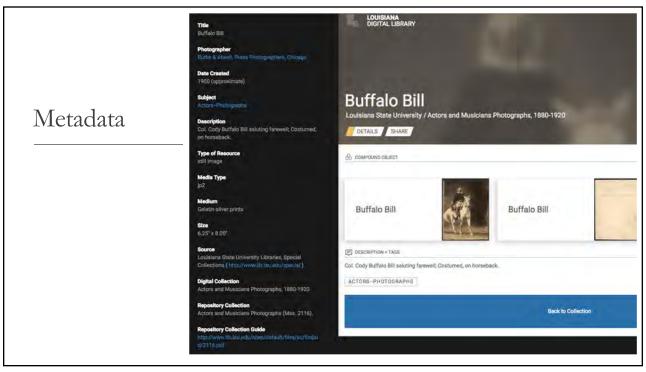

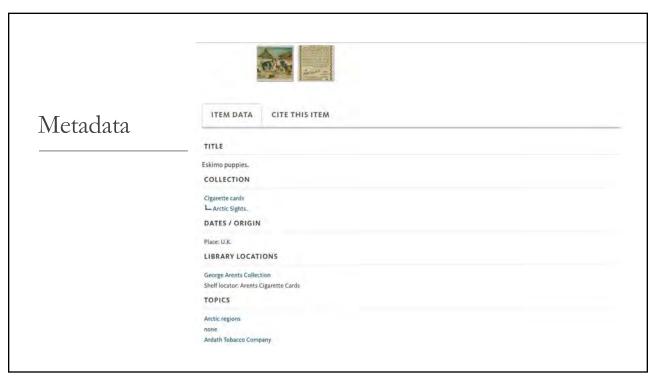

| Challenges in<br>Searching | Coverage is dependent on how the institution gets the material. Libraries, archives, and non-profits can have broad or narrow collecting policies.<br>Example:                                                                                                    |
|----------------------------|----------------------------------------------------------------------------------------------------|
|                            | Bureau of Police, Department of Public Safety,<br>Pittsburgh, Pa., Records, 1896-1936 AIS.1972.11                                                                                                    |
|                            | Custodial History<br>These records were discovered abandoned in the loft of the<br>King's Court, 3807 Forbes Avenue, which at one time was the<br>headquarters of the No. 4 (Oakland) police station. Mike<br>Coon, Jack Simpson, and Art Harger, owners of a copying<br>service on the third floor of King's Court and renters of the<br>loft, gave these records to the Archives Service Center. |

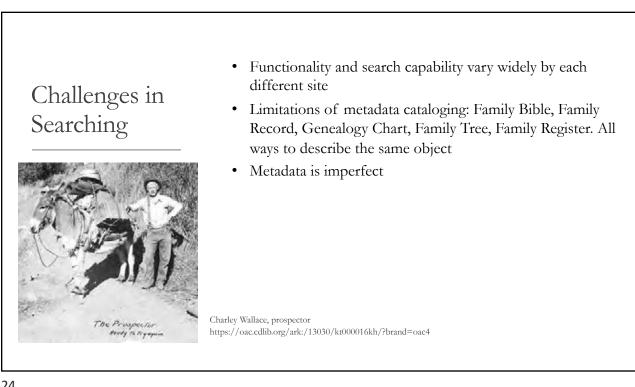

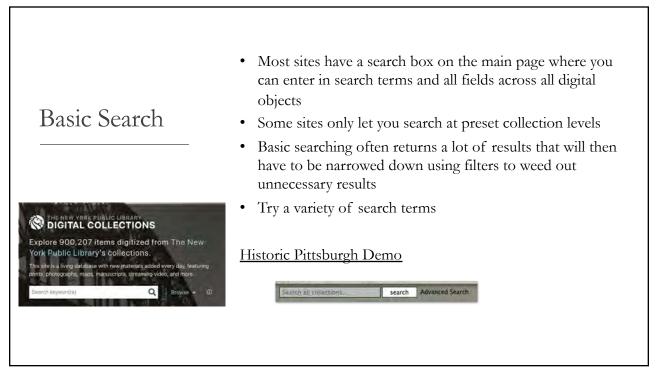

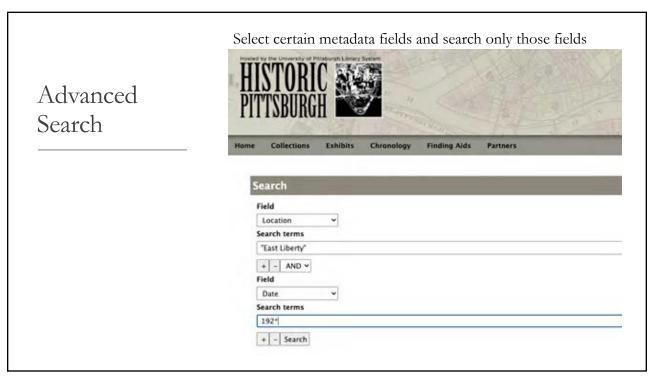

# Full Text Many digital collections make typewritten text searchable using Optical Character Recognition (OCR) OCR is far from perfect Only works for standard typewritten text It is not always searched by default in digital collections It is not always searched by default in digital collections

27

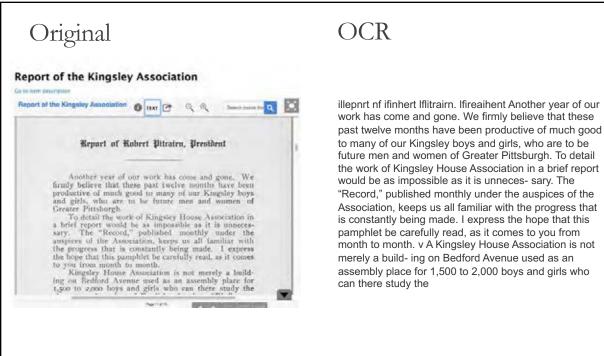

### Original

#### The Pittsburg daily dispatch

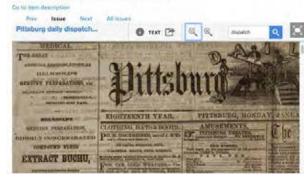

### OCR

..\_« ANTED A— Well 1-ecoiilviienderLIL to take cliziige of .1. family of four» persoiis, the Toiiugcst. of ivluieli is tweiTve years of age. Address ox (1, 1:13. I A Ioll OFFICE. \_iu93: ;ANTED----- One LIME BURNER, one UARRY MAN a L at No. 203 LIBERTY §%. two LABOREM 9 L AANTED-By a re:'spect:il;)le young . A lady. BOARDING in.aL. euteel m-ivzztefainlly. either in ittsburg or Alleg ny\_Address, stating} teimA§\_¥which.miist be 'mode -Tate.) M. B , c9.reVc1)t's]?1iA)X .: \_h ; AMERICAN 1wiiwp1Es~KNoyVN«As 1ib3LMBOLD'S oaiviiinrc PREPAitA'I"IONS, via n-nLi»ino1.n's uxrusor "nocnu." T-113 Ittsburg. A " -" SABSAPARELA' ODM' WANTED4-A ROOM' to to u IM?R0vED ROSE WA3H\_\_L-LA used as a stud .near Grant or Ross and Third sts. LAALAL «L -:: AAAALALLAAAAAA AAAAAAA

29

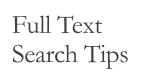

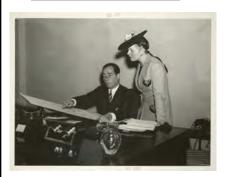

Try a variety of combinations of your search terms.

Use Search Operators:

Quotes for exact matching

\* Denotes a wildcard, meaning it will match any character

Searching for Fred Rogers:

- Fred Rogers
- "Fred Rogers" or "Rogers Fred"
- Rogers
- "F. Rogers"
- Rog\*

If the quality is poor, browse records manually as you would the original objects. Check for indexes.

Woman with man looking at Fair site map https://digitalcollections.nypl.org/items/5e66b3e9-1393-d471-e040-e00a180654d7

| Browsing<br>Digital<br>Collections | Given the difficulty in making collections fully discoverable<br>(OCR limitations and challenges of cataloging and creating<br>metadata) sometimes it's better to <b>browse</b> collections to<br>explore. |
|------------------------------------|----------------------------------------------------------------------------------------------------|
|                                    | Look for the terms <b>Browse, Explore, View All</b> or if you can't find those features put the * character in the search box.                                                                             |
|                                    | Browsing can be narrowed by filters (or facets) created based<br>on metadata. Filter by fields such as date, creator, location,<br>subject                                                                 |
|                                    | NYPL Demo                                                                                                    |
| 31                                 |                                                                                                    |

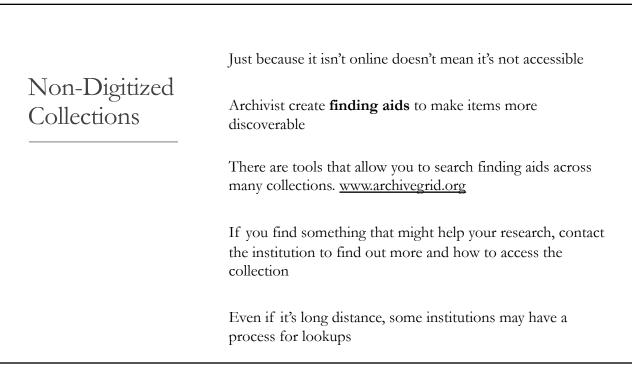

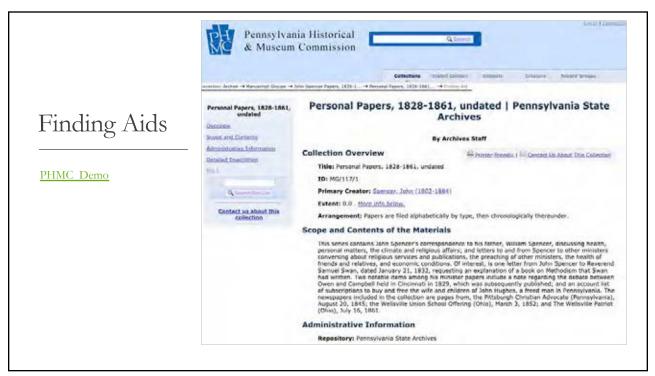

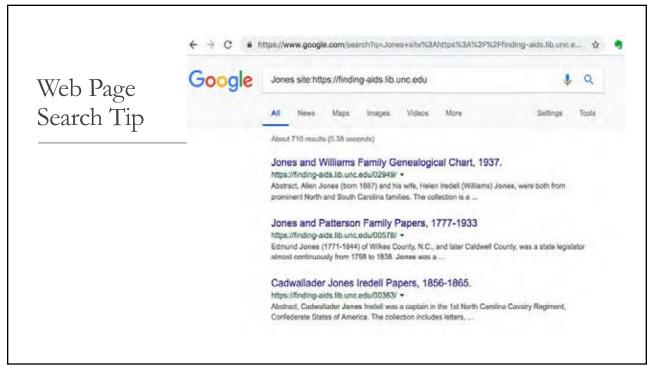

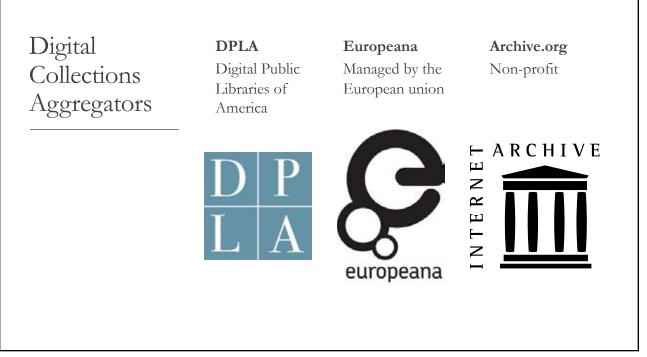

Basic Plan for Using Digital Collections

- 1. Identify qualities of your ancestors that you'd like to use to explore online collections. Some ideas include:
  - a. Surname
  - b. Location
  - c. Ethnicity
  - d. Group Association
  - e. Profession
  - f. Major Life Events
- 2. Find relevant digital collections
  - a. Google is your friend!
  - b. Look for libraries and universities close to where your ancestors lived.
- 3. Search and Browse the collection using the tips and techniques outlined in this presentation.

### THREE ARMED **BANDITS HOLD** While searching newspapers, I Case Study: **UP SALOON ON** learned Max T. Ruff was a bartender who was robbed stick-up Mugshots NORTHSIDE; GET style on 6 February 1919 in LOOT OF \$300 Pittsburgh. Further newspaper searches revealed Peter Coops and Force Bartender and John Snyder were the perpetrators. Patrons Into Cellar and Rob Them. THIRD RANSACKS CASH REGISTERS Three bandits, armed with re-volvers, entered the Uberle Hotel, Sandusky and East Robinson streets, Northuide, late last night and after forcing the bartender and five customers in the saloon into the cellar of the building, rifed two cash registers and eschped in an automobile. 37

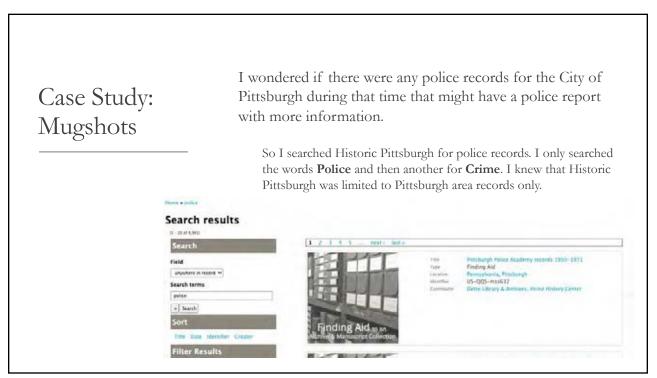

### Case Study: Mugshots

I narrowed the search results based where Type of Object = Finding Aid.

- a. In the results I found a promising record for <u>Guide to the</u> <u>Bureau of Police, Department of Public Safety, Pittsburgh, Pa.,</u> <u>Records, 1896-1936 AIS.1972.11</u>
- Within this record I found that the <u>Criminal Photograph Album</u> <u>from 1919-1920</u> has been digitized (note it's not classified as mugshots)
- c. I opened the record and fortunately it had an index and I could look up the surnames Snyder and Coops

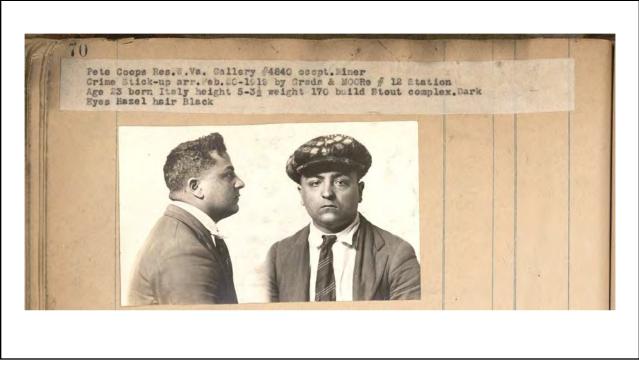

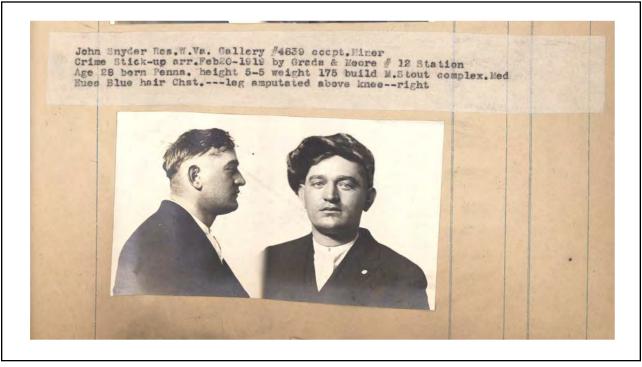

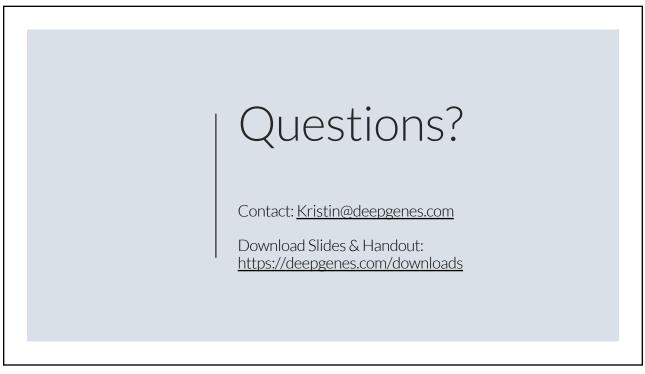